# Remote Sensing Laboratory Lab Assignment # 7 Geometric Correction

## 

Lecturer Weerakaset Suanpaga

21 January 2011

#### 1. Objective

The main objective of this exercise is to familiarize yourselves with Map projection, map coordinate, geometric collection process and selection of ground control point (GCP).

#### 2. Data provided

- Dataset of Landsat 7 ETM<sup>+</sup> data
- Topographic map

THAILAND scale 1: 50,000 /CHANGWAT NONTHABURI Edition 2-RTSD Series L7017 Sheet 5136 IV, Indian datum (Grid 1,000m.UTM; Zone 47, Projection Transverse Mercator)

### 3. Methodology

- 1. Start image processing software ENVI 4.5
- 2. Open image file and save as file only interested area and close program.
- 3. Open interested area image file.
- 4. Geometric correction by

Map=>Registration=>Select GCP Image-to-map

- . Select Register Projection (UTM, Indian), Meters 47N, Pixel size 30.0)
- 5. Collecting Ground Control Points.
- 6. Select common reference features in both the map and the image.
  - =>Typing Coordinate of map (Reading from GPS)
- 7. Add additional GCPs using the same procedure.

Check error by click Predict button

Error = Rms err\*pixel size (30 m)

- 8. Minimizing RMS Error
- 9. Wraping and Resampling.

Option => Warp file

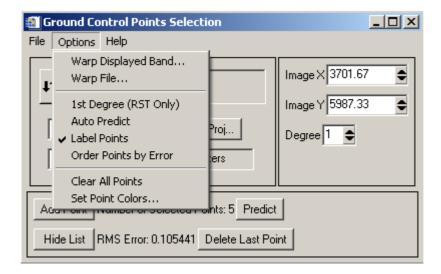

#### 4. Result

- 4.1 Band Math Operations NDVI
- 4.2 PCA Calculation:
- 4.3 The color table of Pseudo color by using NDVI mark on PC1

## 5. Conclusion.

#### 6. Reference: